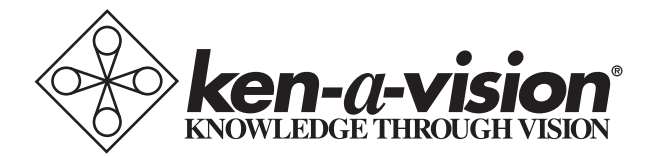

## **Auto Focus Vision Viewer**

Instruction Manual 7880

Thank you for purchasing the Megapixel Auto Focus Vision Viewer<sup>TM</sup>. You have acquired a state of the art, high resolution solution to any presentation need, be it for the classroom or conference room. With the autofocus lens system, any object or document placed under the camera lens will come into focus in less than a second. Images captured by your camera will be transmitted directly to your computer then displayed on a Projector, DVR, HDTV or other display via the output connection on your computer. Using the enclosed Applied Vision software, single images may be captured, marked up for emphasis purposes, and saved to the computer directly or to any third party software (Word, PowerPoint, etc.). Additionally digital time lapse movies and videos can be saved at any time. All images can be shown at full screen!

The attached USB cable not only connects the camera to your computer, but also provides the power to the camera, eliminating the need for separate power cords.

### **Connecting the Megapixel Auto Focus Vision Viewer™ to Output Device**

Prior to connecting the USB cable, you should first install the enclosed software. Please see the Applied Vision Software booklet provided with the enclosed software CD. Once the software is loaded onto your computer, connect the USB cable to the computer. Click on the Applied Vision desktop icon to launch the software. Follow the simple instructions and the camera should show an image on your computer screen. See Applied Vision Software Manual if there are any problems with the image. You are ready to go!

Images from the camera can be transmitted to a projector, interactive whiteboards, HDTV, monitor, VCR, DVR, etc. via the computer's display output ports. See the owner's manual of the computer for the operating procedures.

*Note: The USB provides ample power to the camera, no separate power supply needed*

#### **FOCUSING:**

Your Megapixel Auto Focus Vision Viewer™ will automatically bring into view any object, picture, or document you have placed under the camera. If you are writing on a document within view of the camera, you may get a small amount of "wiggle" as the autofocus tries to adjust for the thickness of your hand. As soon as your hand is still, the "wiggle" will stop.

You may also lock the autfocus feature to prevent the "wiggle" using options in the Applied Vision software.

#### **LIGHTING:**

Your Megapixel Auto Focus Vision Viewer™ operates using ambient, room light. If using the camera in a extremly dark room, supplement the light entering the camera by using a penlight, flashlight or small lamp near the camera, focused on the object or document you are trying to have the camera capture, so that there is more local input light for the camera to work with.

Never point your Megapixel Auto Focus Vision Viewer™ at direct sunlight. Subjecting the Camera "eye" to direct sunlight will discolor the filter over the CMOS chip causing aberrant colors and or permanent focusing problems. It may even destroy the camera's ability to capture an image.

#### **MAINTENANCE:**

When not in use, store your camera in a dry place, away from the vapors of any chemicals. (Long term exposure to some chemicals may cause etching to the lens)

Turning off your computer nightly, or unplugging the camera unit may increase the longevity of the camera, since the computer supplies the power to the camera.

If anything is spilled on the camera, wipe off with a clean, dry cloth. A damp cloth may be used if substance is sticky or oily.

#### **TECHNICAL SPECIFICATIONS:**

For the technical specifications on the 7880 Auto Focus Vision Viewer , visit the Ken-A-Vision website, www.ken-a-vision.com/cameras/7880

**INFORMATION TO THE USER** Changes or modifications not expressly approved by the party responsible for compliance could void the user's authority to operate the equipment.

NOTE: This equipment has been tested and found to comply with the limits for a Class B digital device, pursuant to part 15 of the FCC rules. These limits are designed to provide reasonable protection against harmful interference in a residential installation. This equipment generates, uses and can radiate radio frequency energy, and if not installed and used in accordance with instructions, may cause harmful interference to radio communication. However, there is no guarantee that interference will not occur in a particular installation. If this equipment does cause harmful interference to radio reception which can be determined by turning the equipment off and on, the user is encouraged to try to correct the interference by one or more of the following measures: Reorient or relocate the receiving antenna and/or increase the separation distance between the equipment and the receiver, and/or connect equipment into an outlet on a circuit different from that which the receiver is connected; and/or consult your dealer or experienced radio/ TV technician for help.

# $C \in \mathbb{S} \mathbb{R}$  FC  $\mathcal{L}_{\text{coap}}^{\text{RO}}$

Ken-A-Vision reserves the right to make design improvements and other changes in accordance with the latest technology. There is no obligation to make changes in products already manufactured. Patents

Pending Copyright 2013 Ken-A-Vision Corporation

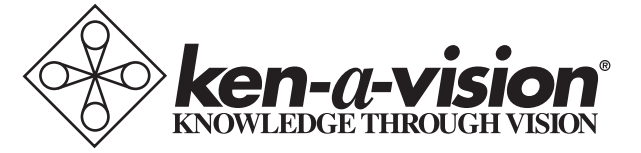

5615 Raytown Road • Kansas City, MO 64133 U.S.A. Tel.: 816-353-4787 • Fax: 816-358-5072 email:info@ken-a-vision.com • www.ken-a-vision.com